# Gigaset

# C430 IP - C430A IP C530 IP - C530A IP

# Glückwunsch!

Mit dem Kauf eines Gigasets haben Sie sich für eine Marke entschieden, die auch bei der Verpackung auf Umweltfreundlichkeit achtet.

Weitere Informationen erhalten Sie unter www.gigaset.com.

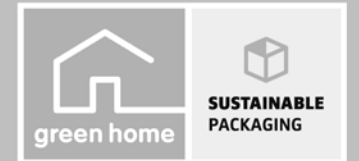

**GIGASET, INSPIRING CONVERSATION. MADE IN GERMANY** 

# **Sicherheitshinweise**

### **Achtung**

Lesen Sie vor Gebrauch die Sicherheitshinweise und die Bedienungsanleitung. Klären Sie Ihre Kinder über deren Inhalt und über die Gefahren bei der Benutzung des Geräts auf.

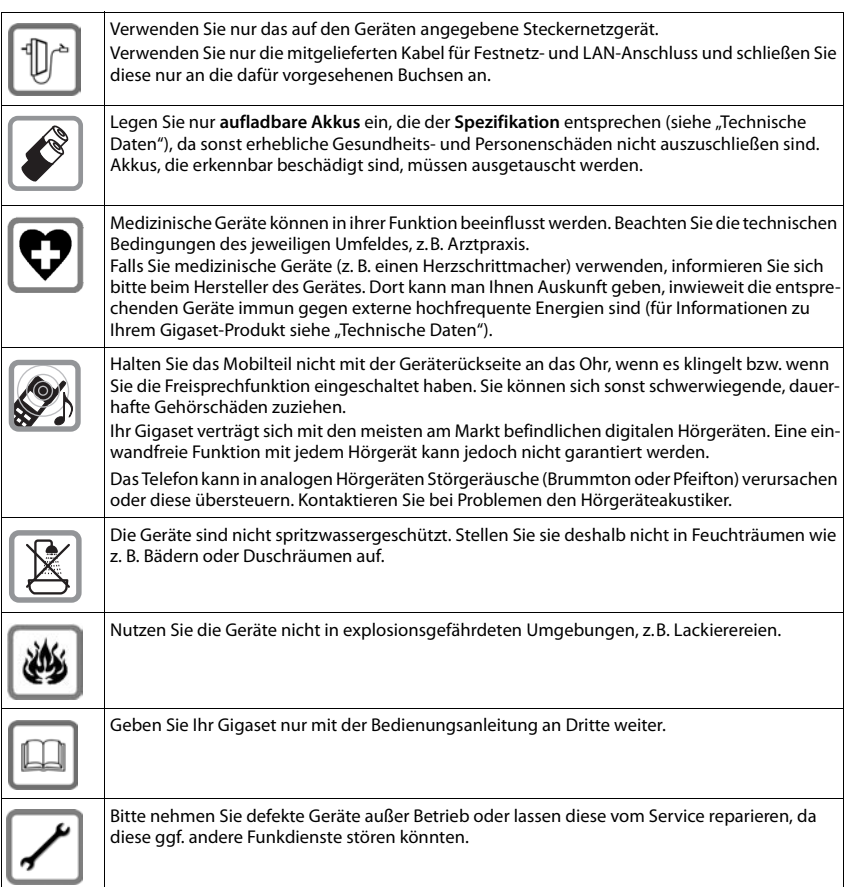

### **Hinweise**

- u Das Gerät lässt sich während eines Stromausfalls nicht betreiben. Es kann auch kein Notruf abgesetzt werden.
- u Bei eingeschalteter Tastensperre können auch Notrufnummern **nicht** gewählt werden.

Die vorliegende Bedienungsanleitung beschreibt nur einen kleinen Teil der Funktionen Ihres Telefons. Detaillierte Beschreibungen der Funktionen Ihres Telefons finden Sie in der Bedienungsanleitung im Internet unter [www.gigaset.com/C430ip](www.gigaset.com/c430ip) bzw. [www.gigaset.com/C430Aip](www.gigaset.com/c430Aip) [oder w](www.gigaset.com/c530ip)ww.gigaset.com/ C530ip [bzw. w](www.gigaset.com/c530Aip)ww.gigaset.com/C530Aip.

# **Verpackungsinhalt**

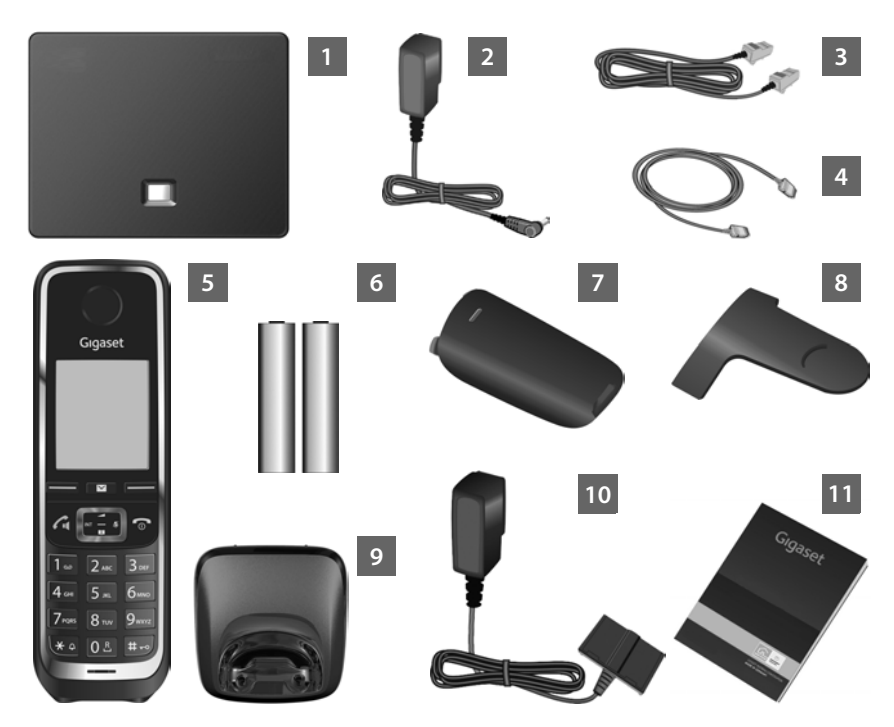

### Eine **Basis**

- Steckernetzgerät zum Anschluss der Basis an das Stromnetz
- Telefonkabel (abgeflacht) zum Anschluss der Basis an das analoge Festnetz
- Ethernet-(LAN-)Kabel zum Anschluss der Basis an den Router (LAN/Internet)

### Ein **Mobilteil**

- Zwei Akkus für das Mobilteil (ungeladen)
- Akkudeckel für das Mobilteil
- Gürtelclip für das Mobilteil
- **Ladeschale** für das Mobilteil
- Steckernetzgerät zum Anschluss der Ladeschale an das Stromnetz

Diese Kurzanleitung mit Installationsassistent für Ihr Telefon, Lizenztexten, Garantie-Vereinbarung und Links zur ausführlichen Bedienungsanleitung und zu wichtigen Seiten im Internet. Bei Firmware-Updates für Ihre Basis wird ggf. auch die Bedienungsanleitung aktualisiert und im Internet unter <www.gigaset.com>zum Download zur Verfügung gestellt.

# **Tasten und Funktionen des Mobilteils**

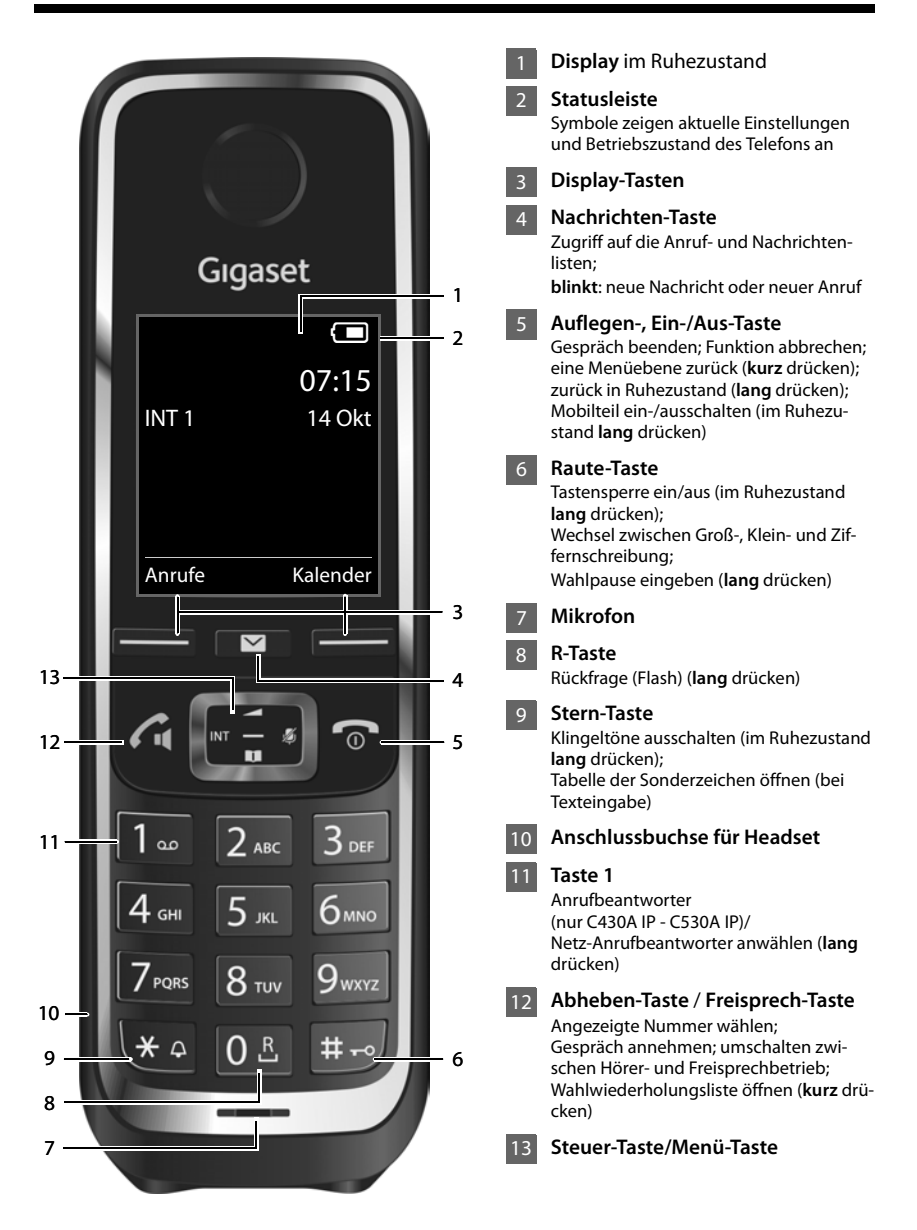

# **Anschlussübersicht**

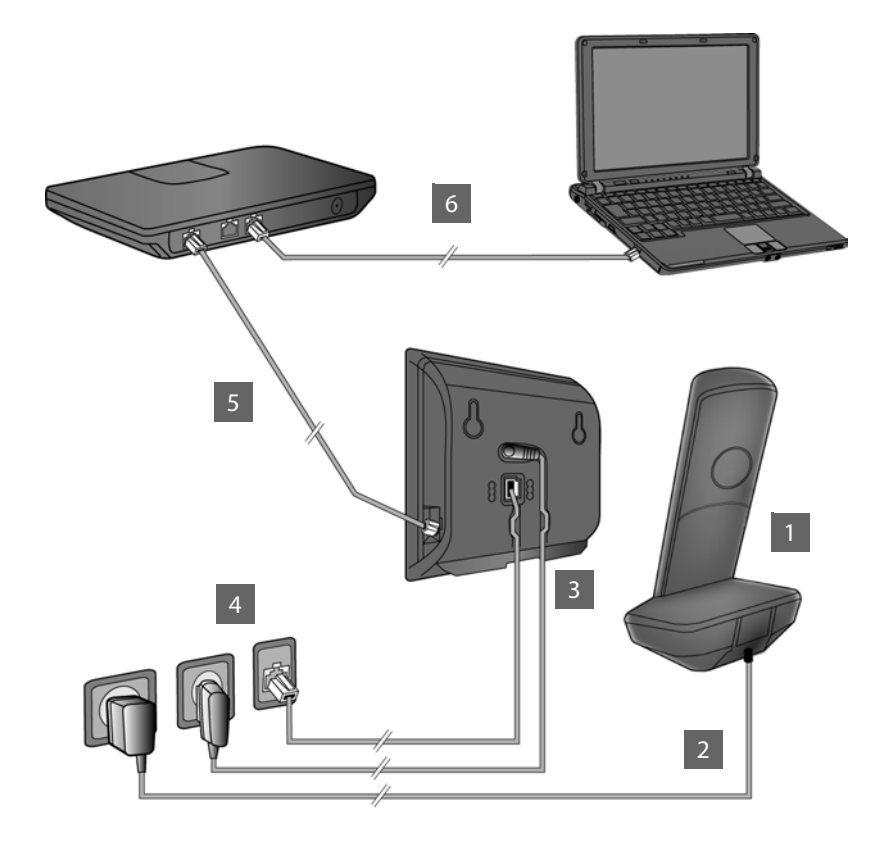

- Mobilteil vorbereiten: Akkus einlegen
- Ladeschale mit dem Stromnetz verbinden und Akkus laden 2
	- Telefonkabel und Stromkabel an der Basis anschließen
	- Basis mit Telefonnetz und Stromnetz verbinden
	- Zum Anschluss der Basis ans Internet, Basis mit dem Router verbinden (Anschluss über Router und Modem oder über Router mit integriertem Modem)
- PC im LAN (optional) zur erweiterten Konfiguration der Gigaset-Basis 6

4 5

# **Mobilteil vorbereiten**

### **Mitgelieferte Akkus einlegen und Akkudeckel schließen 1**

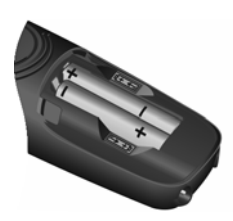

 $\blacktriangleright$  Akkus richtig gepolt einsetzen (Einlegerichtung +/- siehe Bild).

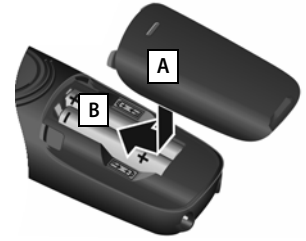

- ▶ Akkudeckel von oben einsetzen | **A** |
- ▶ Deckel zuschieben, bis er einrastet **B**.

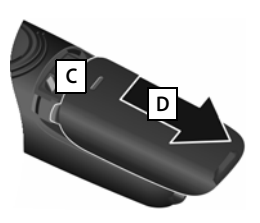

**Akkudeckel wieder öffnen**:

- ¤ In die Nut oben am Deckel | C | greifen und ihn nach unten schieben . **D**
- ▶ Das Display ist durch eine Folie geschützt. Bitte Schutzfolie abziehen!

### **Ladeschale anschließen und Akkus laden 2**

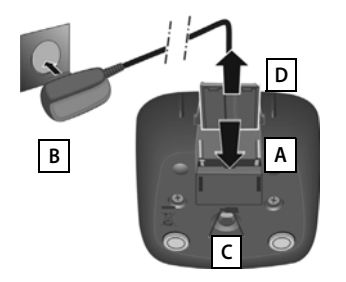

- ▶ Flachstecker des Steckernetzteiles anschließen A.
- ▶ Steckernetzteil in die Steckdose stecken **B**.

Stecker von der Ladeschale wieder abziehen:

- ¤ Steckernetzteil vom Stromnetz trennen.
- **Entriegelungsknopf C** drücken und Stecker abziehen **D**.

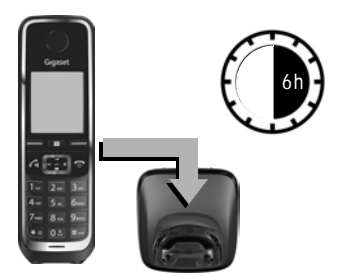

Die Akkus werden teilgeladen mitgeliefert. Bitte laden Sie sie vor der Benutzung vollständig auf. Die Akkus sind vollständig aufgeladen, wenn das Blitzsymbol 5 im Display erlischt.

■ Mobilteil für 6 Stunden in die Ladeschale stellen.

Der Ladezustand wird im Ruhe-Display angezeigt:

 $\mathcal{F}$   $\mathcal{F}$   $\mathcal{F}$   $\mathcal{F}$   $\mathcal{F}$   $\mathcal{F}$  (leer bis voll).

# **Basis anschließen**

### **Telefonkabel und Stromkabel an Basis anschließen 3**

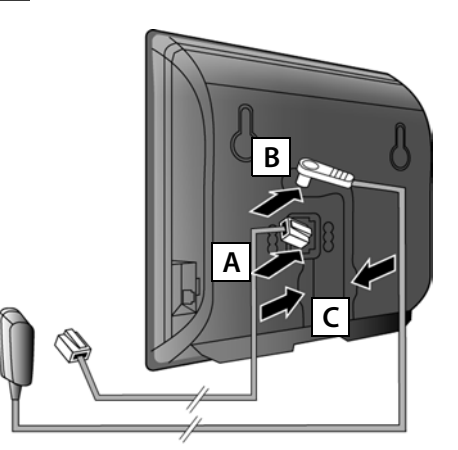

- ¤ (Abgeflachtes) Telefonkabel in die untere Anschlussbuchse auf der Basis-Rückseite A stecken.
- ▶ Stromkabel des Steckernetzgeräts in die obere Anschlussbuchse auf der Basis-Rückseite B stecken.
- ¤ Beide Kabel in die dafür vorgesehenen Kabelkanäle **| c |** legen.

Verwenden Sie nur das **mitgelieferte** Telefonkabel und das mitgelieferte Steckernetzgerät.

# **Basis an Festnetz und Stromnetz anschließen 4**

- ▶ Telefonkabel in den Festnetzanschluss A stecken.
- ¤ **Danach** das Steckernetzgerät in die Steckdose **B** stecken.

Das Steckernetzgerät muss zum Betrieb **immer eingesteckt** sein, weil das Telefon ohne Stromanschluss nicht funktioniert.

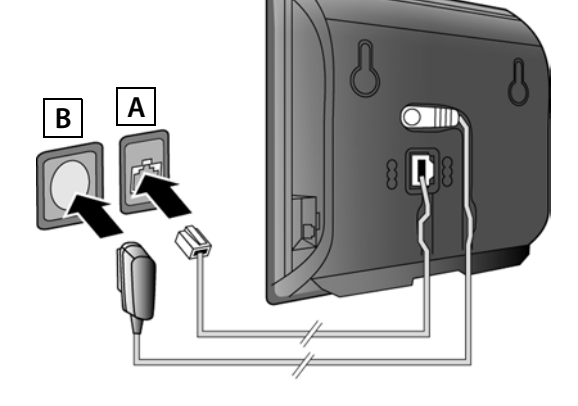

Sie können jetzt bereits über das Festnetz telefonieren: Nummer am Mobilteil eingeben und Abheben-Taste  $\mathcal{C}_1$  drücken.

Der lokale Anrufbeantworter **Anrufbeantw. 1** ist im Aufzeichnungsmodus gestartet (nur Gigaset C430A IP/C530A IP).

### **Basis anschließen**

### **Basis mit dem Router (Internet) verbinden 5**

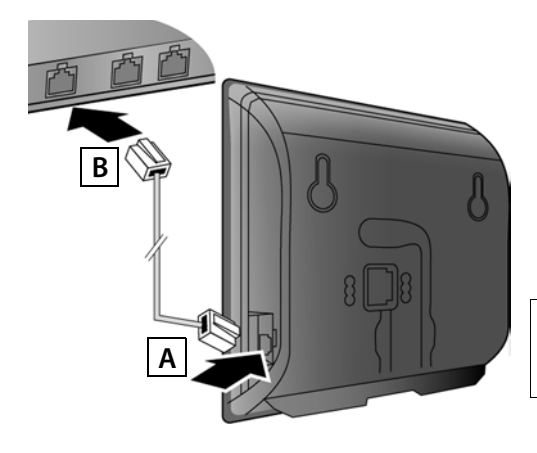

- ¤ Einen Stecker des Ethernet-Kabels in die LAN-Anschlussbuchse | **A** | an der Seite der Basis stecken.
- ¤ Den zweiten Stecker des Ethernet-Kabels in einen LAN-Anschluss am Router | **B** | stecken.

Verwenden Sie das mitgelieferte Ethernet-Kabel.

Sobald das Kabel zwischen Telefon und Router gesteckt und der Router eingeschaltet ist, leuchtet die Taste auf der Vorderseite der Basis (Paging-Taste).

**Datenschutzhinweis**: Weitere Informationen zu den gespeicherten Daten im Zusammenhang mit dem Gigaset.net-Service finden Sie unter dem Link [www.gigaset.net/privacy-policy.](http://www.gigaset.net/privacy-policy)

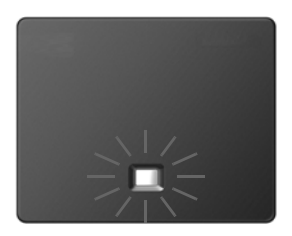

# **PC mit dem Router verbinden (optional) 6**

Über einen PC, der über den Router mit Ihrem Telefon verbunden ist, können Sie Einstellungen an der Basis des Telefons vornehmen.

¤ Verbinden Sie dazu den Netzwerk-Anschluss des PCs mit einem weiteren LAN-Anschluss Ihres Routers.

Im Folgenden wird vorausgesetzt, dass Ihrem Telefon vom Router automatisch eine IP-Adresse zugeordnet wird (d.h. an Router und Telefon ist DHCP aktiviert).

In **Ausnahmefällen** (z.B. wenn DHCP am Router nicht aktiviert ist) müssen Sie der Basis für den LAN-Zugang eine feste IP-Adresse zuordnen. Diese IP-Adresse müssen Sie am Mobilteil eingeben, bevor Sie die folgenden Schritte durchführen.

Nähere Informationen dazu finden Sie in der ausführlichen Bedienungsanleitung im Internet unter [www.gigaset.com/C430ip](www.gigaset.com/c430ip) bzw. [www.gigaset.com/C430Aip](www.gigaset.com/c430Aip) oder [www.gigaset.com/](www.gigaset.com/c530ip) [C530ip](www.gigaset.com/c530ip) bzw. [www.gigaset.com/C530Aip](www.gigaset.com/c530Aip).

Für die Eingabe steht z.B. das folgende Mobilteil-Menü zur Verfügung:

¤ v (Steuer-Taste rechts drücken) ¤Ï¤**System** ¤ **Lokales Netzwerk** ▶ (ggf. System-PIN eingeben)

# **VoIP-Verbindung konfigurieren**

Sie können die VoIP-Zugangsdaten und die Zuordnung der VoIP-Verbindung als Sende- und Empfangs-Verbindung (Schritte **§§7§** - **§12§**) statt wie im Folgenden beschrieben auch an Ihrem PC eingeben .

- ▶ Starten Sie den Web-Browser am PC.
- ¤ Geben Sie im Adressfeld des Web-Browsers die URL **www.gigaset-config.com** ein und drücken Sie auf die Return-Taste.

Sie werden mit dem Web-Konfigurator Ihrer Basis verbunden. Für die Anmeldung beim Web-Konfigurator benötigen Sie die System-PIN des Telefons (Liefereinstellung: 0000).

Eine Beschreibung des Web-Konfigurators finden Sie in der ausführlichen Bedienungsanleitung im Internet unter

[www.gigaset.com/C430ip](www.gigaset.com/c430ip) bzw. [www.gigaset.com/C430Aip](www.gigaset.com/c430Aip) oder [www.gigaset.com/C530ip](www.gigaset.com/c530ip) bzw. [www.gigaset.com/C530Aip](www.gigaset.com/c530Aip) und in der Online-Hilfe des Web-Konfigurators.

# **Voraussetzung für die folgenden Schritte:**

Damit Sie über VoIP mit beliebigen Teilnehmern im Internet, Festnetz und Mobilfunknetz telefonieren können, benötigen Sie einen VoIP-Account.

- ▶ Richten Sie einen VoIP-Account bei einem VoIP-Provider ein.
- ¤ Halten Sie Ihre VoIP-Account-Daten bereit, die Sie von Ihrem VoIP-Provider erhalten haben.

## **Sie benötigen:**

▶ Ihren Anmelde-Namen (Login-ID), Ihr Passwort und ggf. (providerabhängig) einen Benutzernamen (häufig ist das Ihre VoIP-Telefonnummer).

Oder:

▶ Ihren persönlichen Autokonfigurationscode (Activation Code), wenn Ihr Provider die "Automatische Konfiguration" unterstützt.

# **Konfiguration starten 7**

Wenn Ihr Mobilteil ausreichend geladen ist (ca. 20 Minuten nachdem Sie es in die Ladeschale destellt haben), blinkt die Nachrichten-Taste **E** am Mobilteil.

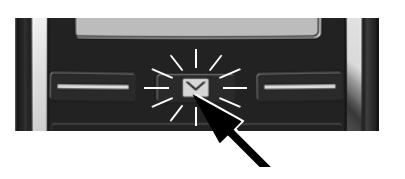

 $\triangleright$  Am Mobilteil auf die Nachrichten-Taste  $\blacksquare$ drücken.

Wird am Display "**Neue Firmware zum Update bereit**" angezeigt, gibt es bereits eine aktualisierte Firmware für Ihr Telefon. Drücken Sie auf die rechte Display-Taste **§Ja§**. Die neue Firmware wird geladen. Das dauert ca. 6 Minuten. Danach blinkt die Nachrichten-Taste  $\blacksquare$  erneut.

▶ Konfiguration starten: Auf die Nachrichten-Taste **i a** drücken.

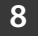

## **VoIP-Assistenten starten**

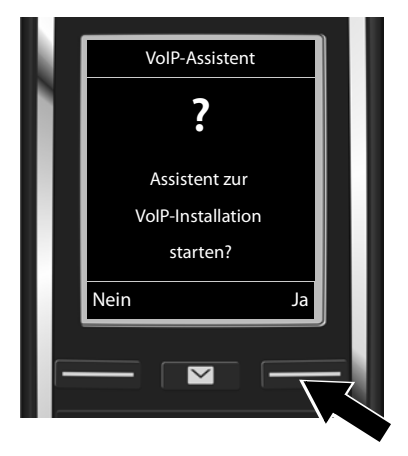

▶ Auf die Taste unter der Display-Anzeige **Ja** drücken (= rechte Display-Taste).

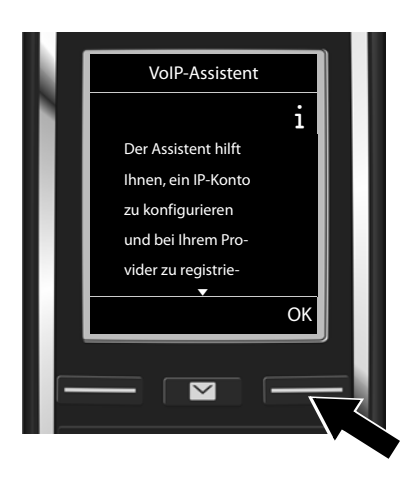

- $\triangleright$  Unten auf die Steuer-Taste  $\bigcirc$  drücken, um weiter zu blättern.
- ¤ Display-Taste **§OK§** drücken, um fortzufahren.

Wenn der Verbindungsassistent nicht ordnungsgemäß startet oder Sie den Verbindungsassistenten abbrechen, können Sie ihn über das folgende Menü am Mobilteil starten:

¤ vSteuer-Taste ¤Ï¤**Telefonie** ¤ **VoIP-Assistent**

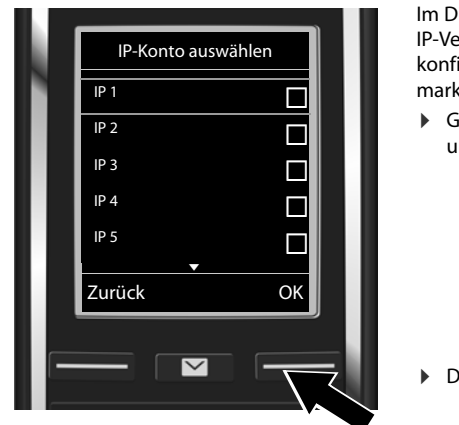

Im Display wird eine Liste mit allen möglichen IP-Verbindungen angezeigt (**IP 1** bis **IP 6**). Bereits konfigurierte VoIP-Verbindungen sind mit  $\overline{M}$ markiert.

 $\triangleright$  Gqf. unten auf die Steuer-Taste  $\Box$  drücken, um eine Verbindung auszuwählen.

¤ Display-Taste **§OK§** drücken, um fortzufahren.

**Vorausgesetzt,** Ihr Telefon ist für die Autokonfiguration eingestellt (Werkseinstellung), sehen Sie die folgende Anzeige. Sonst lesen Sie weiter bei **§10§**.

Wenn Sie **Anmelde-Name/-Passwort** und ggf. einen Benutzer-Namen erhalten haben:

- ▶ Display-Taste **Nein** drücken.
- ¤ Weiter mit Schritt **§10§**.

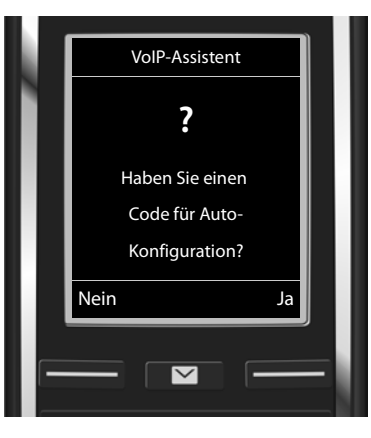

Wenn Sie einen **Autokonfigurationscode** erhalten haben:

- ¤ Display-Taste **§Ja§** drücken.
- **▶ Weiter mit Schritt**

Kann Ihr Telefon keine Verbindung zum Internet aufbauen, wird die Meldung **Internet-Verbindung nicht verfügbar** angezeigt.

- ▶ Informationen zu den möglichen Fehler-Ursachen anzeigen: Display-Taste Info drücken.
- ¤ **VoIP-Assistent beenden und Verbindungs-Assistent starten:** Display-Taste **§OK§** drücken. Weiter mit Schritt **§12§**.

# **Autokonfigurationscode eingeben 9**

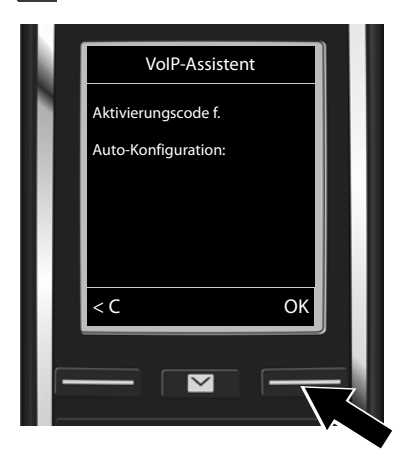

- ¤ Autokonfigurationscode über die Tastatur eingeben (max. 32 Zeichen).
- ▶ Display-Taste **OK** drücken.

Alle für die VoIP-Telefonie notwendigen Daten werden direkt aus dem Internet auf Ihr Telefon geladen.

Nach erfolgreichem Download wird im Display **Ihr IP-Konto ist bei Ihrem Provider angemeldet** angezeigt.

Weiter mit Schritt **§12§**.

# **Provider auswählen und Provider-Daten auf die Basis laden 10**

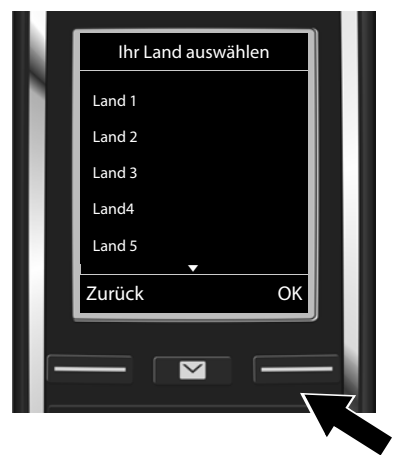

- $\triangleright$  Land mit Steuer-Taste  $\mathbb Q$  auswählen.
- ¤ Display-Taste **§OK§** drücken.

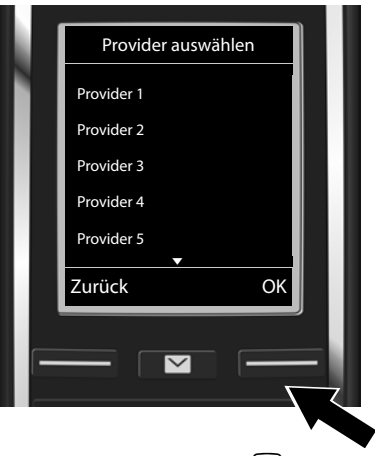

- **Provider mit Steuer-Taste s auswählen.**
- ¤ Display-Taste **§OK§** drücken.

Die allgemeinen Zugangsdaten Ihres VoIP-Providers werden heruntergeladen und im Telefon gespeichert.

Steht Ihr Provider nicht in der Liste, müssen Sie den VoIP-Assistenten abbrechen:

- **▶ Lang auf die Auflegen-Taste a** drücken. Ihr Mobilteil kehrt in den Ruhezustand zurück.
- ¤ Nehmen Sie die Konfiguration und die Zuordnung der Sende- und Empfangs-Verbindung über den Web-Konfigurator vor. Nähere Informationen dazu finden Sie in der ausführlichen Bedienungsanleitung im Internet unter [www.gigaset.com/C430ip](www.gigaset.com/c430ip) bzw. [www.gigaset.com/C430Aip](www.gigaset.com/c430Aip) oder [www.gigaset.com/](www.gigaset.com/c530ip) [C530ip](www.gigaset.com/c530ip) bzw. [www.gigaset.com/C530Aip.](www.gigaset.com/c530Aip)

# **Persönliche VoIP-Account-Daten eingeben 11**

- Zwischen Groß-/Kleinschreibung und Zifferneingabe wechseln: Taste  $\boxed{\text{#}\rightarrow}$  drücken (ggf. mehrfach).
- Falsch eingegebene Zeichen löschen: Display-Taste  $\langle C \rangle$  drücken. Es wird das Zeichen links von der Schreibmarke gelöscht.
- Innerhalb des Eingabefelds navigieren: Steuer-Taste $\mathbf{\odot}$  rechts/links drücken.

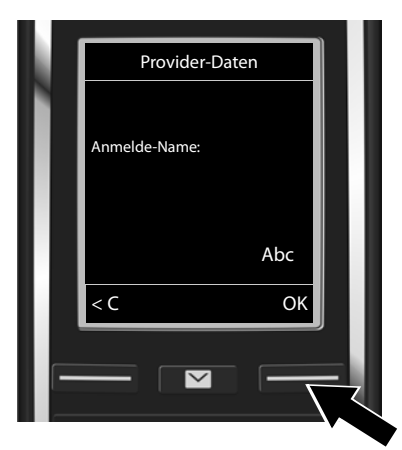

▶ Den Anmelde-Namen (Benutzerkennung), den Sie von Ihrem VoIP-Provider erhalten haben, über die Ziffern-Tasten eingeben. Beachten Sie dabei die Groß-/ Kleinschreibung.

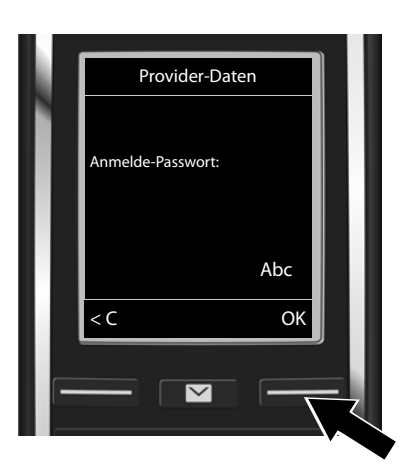

- ▶ Das Anmelde-Passwort, das Sie von Ihrem Provider erhalten haben, über die Ziffern-Tasten eingeben. Beachten Sie dabei die Groß-/Kleinschreibung.
- ¤ Display-Taste **§OK§** drücken.

¤ Display-Taste **§OK§** drücken.

Provider-abhängig werden Sie ggf. noch aufgefordert einen weiteren Namen (**Benutzer-Name**) einzugeben. Geben Sie ihn wie oben beschrieben ein.

Ist der **Benutzer-Name** identisch mit dem **Anmelde-Name**, müssen Sie nur auf die rechte Display-Taste **§OK§** drücken.

Haben Sie alle VoIP-Daten vollständig und korrekt eingetragen, wird nach einiger Zeit im Display die Meldung "**Ihr IP-Konto ist bei Ihrem Provider angemeldet**" angezeigt. Der VoIP-Assistent wird beendet.

# **Sende-/Empfangsverbindung zuweisen**

# **Verbindungs-Assistenten starten 12**

Damit Sie über die neu konfigurierte VoIP-Verbindung (z.B. **IP 1**) andere Teilnehmer anrufen können, müssen Sie diese einem oder mehreren der angemeldeten Mobilteile als Sende-Verbindung zuordnen.

**Standardzuordnung:** Die VoIP-Verbindung ist jedem angemeldeten Mobilteil und dem lokalen Anrufbeantworter als Empfangs-Verbindung (eingehende Anrufe können entgegengenommen werden) zugeordnet. Sie ist keinem Mobilteil als Sende-Verbindung zugeordnet.

Im Display wird Folgendes angezeigt:

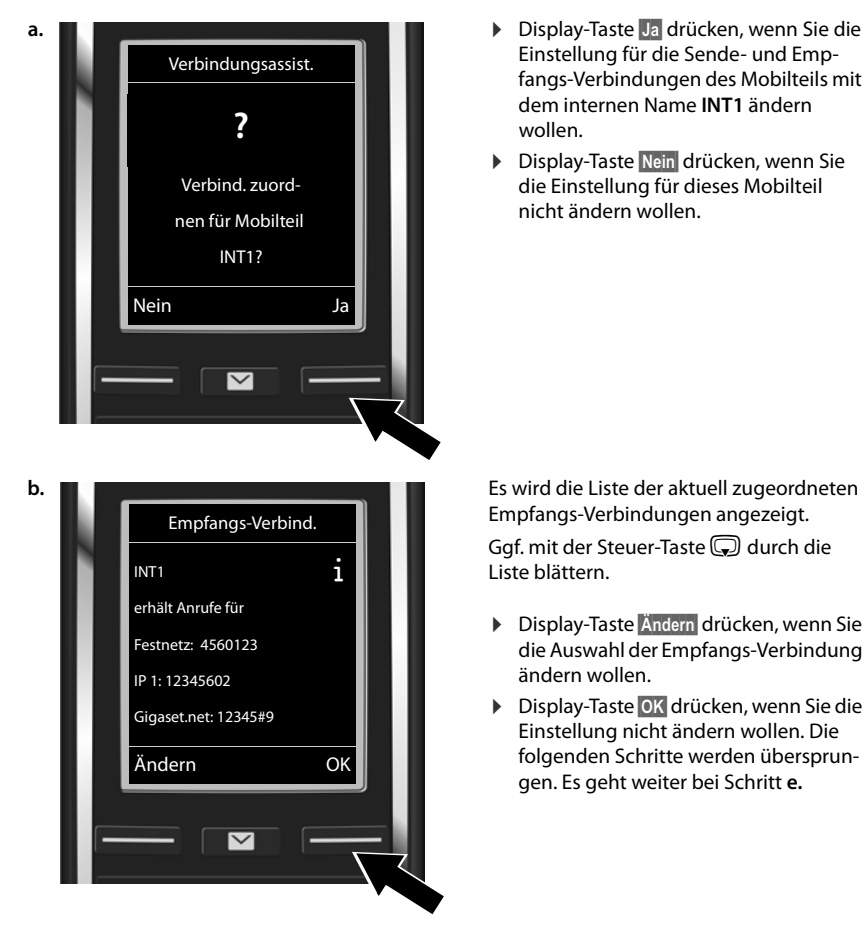

- Einstellung für die Sende- und Empfangs-Verbindungen des Mobilteils mit dem internen Name **INT1** ändern wollen.
- ▶ Display-Taste **Nein** drücken, wenn Sie die Einstellung für dieses Mobilteil nicht ändern wollen.

Empfangs-Verbindungen angezeigt.

Ggf. mit der Steuer-Taste a durch die Liste blättern.

- ¤ Display-Taste **§Ändern§** drücken, wenn Sie die Auswahl der Empfangs-Verbindung ändern wollen.
- ¤ Display-Taste **§OK§** drücken, wenn Sie die Einstellung nicht ändern wollen. Die folgenden Schritte werden übersprungen. Es geht weiter bei Schritt **e.**

### **Sende-/Empfangsverbindung zuweisen**

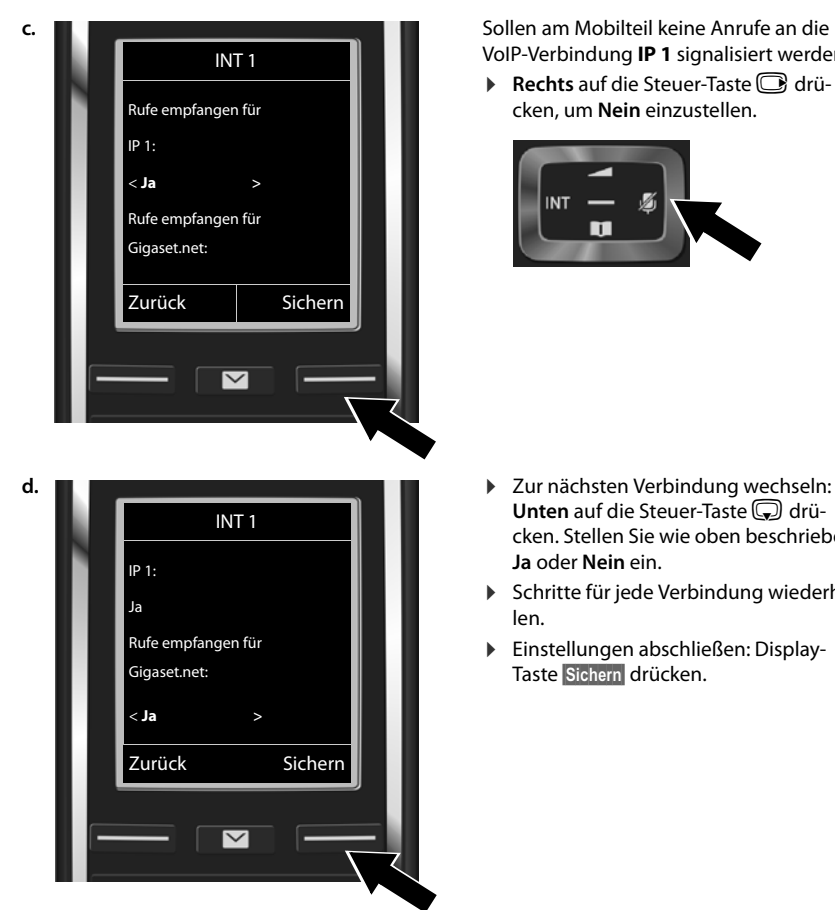

VoIP-Verbindung **IP 1** signalisiert werden:

**Rechts** auf die Steuer-Taste adrücken, um **Nein** einzustellen.

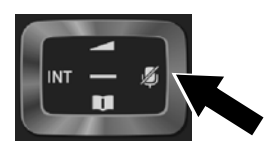

- **Unten** auf die Steuer-Taste s drücken. Stellen Sie wie oben beschrieben **Ja** oder **Nein** ein.
- ▶ Schritte für jede Verbindung wiederholen.
- ¤ Einstellungen abschließen: Display-Taste **§Sichern§** drücken.

Im Display wird die aktualisierte Liste der Empfangs-Verbindungen zur Kontrolle noch einmal angezeigt. Drücken Sie auf die Display-Taste **§OK§**, um die Zuordnung zu bestätigen.

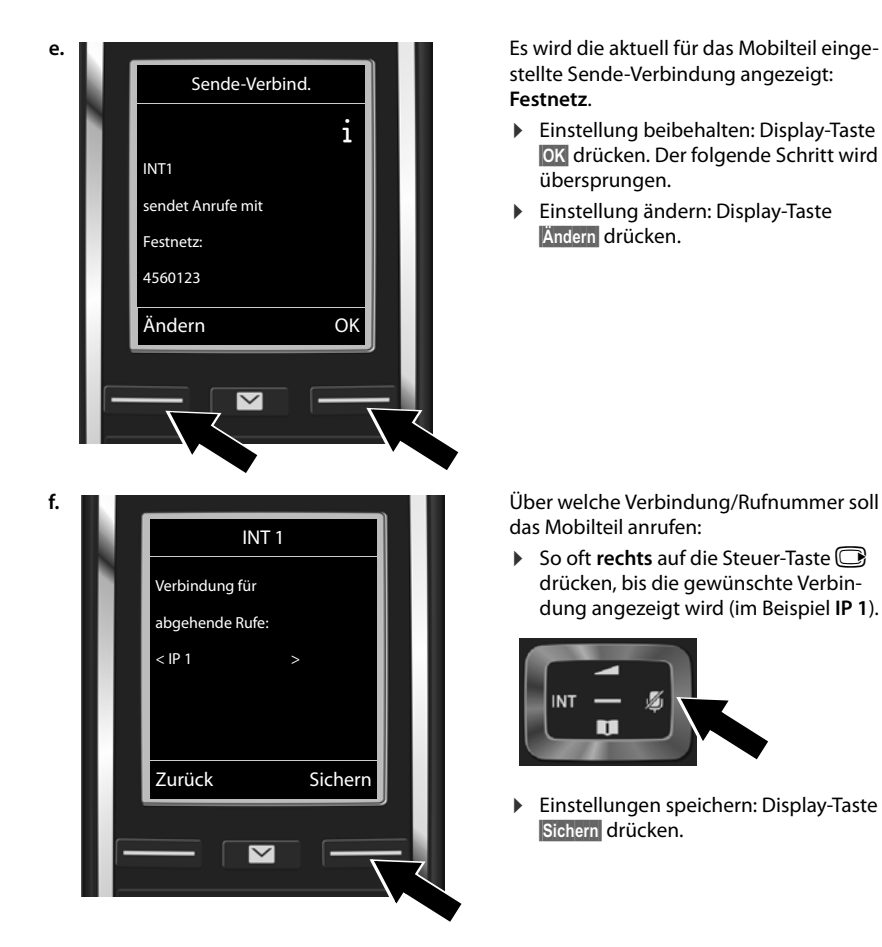

Statt einer festen Verbindung können Sie auch **Flexible Auswahl** auswählen. Sie können dann bei jedem Anruf die Verbindung auswählen, über die das jeweilige Gespräch aufgebaut werden soll.

Im weiteren Verlauf können Sie den Verbindungsassistenten zunächst für jedes weitere an der Basis angemeldete Mobilteil starten. Nacheinander wird für jedes Mobilteil Folgendes angezeigt:

### **Verbind. zuordnen für Mobilteil xxx?**

¤ Führen Sie die Schritte **a.** bis **f.** (siehe oben) für jedes angemeldete Mobilteil durch.

### **Am Gigaset C430AIP/C530AIP:**

Danach können Sie den Verbindungsassistenten für die drei Anrufbeantworter Ihres Gigasets starten. Für jeden Anrufbeantworter wird Folgendes im Display angezeigt:

### **Verbindungen zuordnen zu Anrufbeantworter ?**

¤ Führen Sie die Schritte **a.** bis **d.** (siehe oben) für die einzelnen Anrufbeantworter durch, um den Anrufbeantwortern einzelne Verbindungen der Basis zuzuordnen.

### **Beachten Sie bitte:**

Jede Verbindung darf nur einem der drei lokalen Anrufbeantworter als Empfangs-Verbindung zugeordnet werden. Ordnen Sie einem Anrufbeantworter eine Empfangs-Verbindung zu, die bereits einem anderen Anrufbeantworter zugeordnet ist, wird die "alte" Zuordnung gelöscht.

# **Installation abschließen**

Nach erfolgreichem Abschluss der Einstellungen wird für kurze Zeit im Display **Verbindungszuordnung abgeschlossen** angezeigt. Danach wechselt das Mobilteil in den Ruhezustand.

Beispiel für die Anzeige im Ruhezustand):

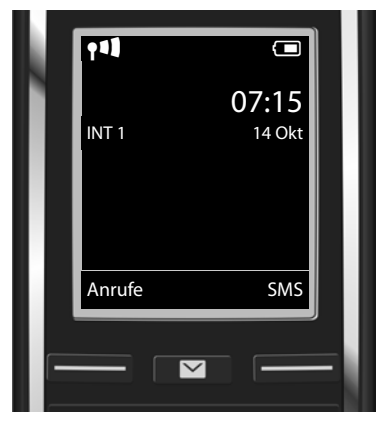

Angezeigt werden:

Funkkontakt zwischen Basis und Mobilteil: gut bis gering:  $\uparrow\downarrow\uparrow$   $\uparrow\downarrow$   $\uparrow\uparrow$   $\uparrow$ , kein Empfang:  $\odot$  (rot)

Ladezustand der Akkus:

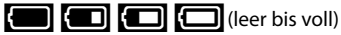

y blinkt **rot**: Akkus fast leer

xy x{ x{ (Ladevorgang)

**INT 1**: Interner Name des Mobilteils

Sie können noch fünf weitere VoIP-Verbindungen (VoIP-Rufnummern) konfigurieren. In der ausführlichen Bedienungsanleitung Ihres Telefons (im Internet unter [www.gigaset.com/C430ip](www.gigaset.com/c430ip) bzw. [www.gigaset.com/C430Aip](www.gigaset.com/c430Aip) oder

[www.gigaset.com/C530ip](www.gigaset.com/c530ip) bzw. [www.gigaset.com/C530Aip](www.gigaset.com/c530Aip)

finden Sie umfassende Informationen zur Inbetriebnahme, Konfiguration neuer Verbindungen und Bedienung des Telefons sowie mögliche Lösungen zu häufig auftretenden Fragen und Problemen.

Damit Sie immer über das Internet erreichbar sind, muss der Router dauerhaft mit dem Internet verbunden sein.

# **Gigaset.net-Telefonbucheintrag**

# **Namen ins Gigaset.net-Telefonbuch eintragen**

Das **Gigaset.net\*** ist ein VoIP-Service der Gigaset Communications GmbH, über den Sie **kostenfrei** mit anderen Benutzern eines Gigaset VoIP-Geräts telefonieren können. Beim **ersten** Öffnen des Gigaset.net-Telefonbuchs werden Sie aufgefordert, für Ihren Anschluss einen Nicknamen festzulegen. Unter diesem Namen werden Sie ins Gigaset.net-Telefonbuch eingetragen:

- **▶ Lang** unten auf die Steuer-Taste **D** drücken. ▶ Gigaset.net auswählen.
- ▶ Display-Taste **OK** drücken.
- **▶ Display-Taste Optionen drücken.**
- ¤ **Eigene Daten** auswählen.
- ▶ Display-Taste **OK** drücken.
- ¤ Display-Taste **§Ändern§** drücken.

Eine Verbindung zum Gigaset.net-Online-Telefonbuch wird aufgebaut. Sie sehen folgende Anzeige:

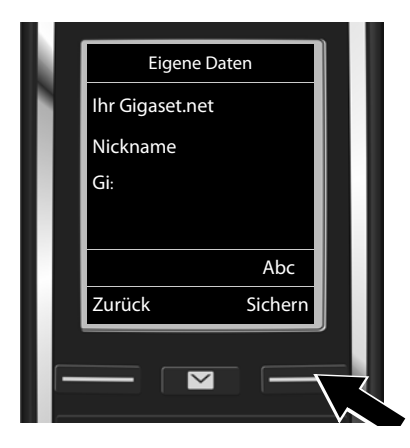

- ▶ Namen, unter dem Sie ins Gigaset.net-Telefonbuch eingetragen werden möchten, über die Ziffern-Tasten eingeben\*\*.
- ▶ Display-Taste Sichern drücken.

Existiert bereits ein Eintrag mit diesem Namen, wird die Meldung "Nickname bereits vorhan**den- Bitte ändern."** ausgegeben. Sie werden erneut aufgefordert einen Namen einzugeben.

### **\* Haftungsausschluss**

Das Gigaset.net ist eine freiwillige Leistung der Gigaset Communications GmbH ohne Gewähr und Haftung für die Verfügbarkeit des Netzes und der Leistung.

### \*\* **Datenschutzhinweis**

Weitere Informationen zu den gespeicherten Daten im Zusammenhang mit dem Gigaset.net-Service finden Sie unter dem Link [w](http://www.gigaset.net/privacy-policy)ww.gigaset.net/privacy-policy.

Der Nicknamen wird auf einem zentralen Gigaset-Server gespeichert und erscheint in dem Gigaset.net-Telefonbuch. Sie können von anderen Nutzern des Gigaset.net-Service unter diesem Nicknamen angerufen werden. **Mit der Eingabe Ihrer Daten erklären Sie sich mit der Speicherung einverstanden.** Wenn Sie dieses nicht wünschen, können Sie den Vorgang abbrechen, indem Sie ohne Eingabe auf die rechte Display-Taste **§Sichern§** drücken.

# **Telefonieren und AB bedienen**

# **Telefonieren**

- ▶ Rufnummer über die Zifferntasten Ihres Mobilteils eingeben. Beachten Sie, dass Sie bei Anrufen über VoIP ggf. auch bei Ortsgesprächen die Ortsvorwahl mitwählen müssen (providerabhängig).
- $\triangleright$  Abheben-Taste  $\mathcal{C}_{\mathbf{u}}$  drücken.

**Feste Sende-Verbindung** zugeordnet: Die Nummer wird über diese Sende-Verbindung gewählt. (Standardzuordnung: Festnetz-Verbindung)

**Flexible Auswahl** zugeordnet: Im Display wird die Liste der Verbindungen Ihres Telefons angezeigt (**Festnetz**, **IP 1**, ...).

▶ Sende-Verbindung auswählen und Abheben-Taste  $C_1$  drücken. Die Nummer wird über die ausgewählte Sende-Verbindung gewählt.

# **Anrufbeantworter des Gigaset C430A IP/C530A IP bedienen**

### **Anrufbeantworter ein-/ausschalten**

- **▶ Menü öffen: Steuer-Taste <b>B** drücken. ▶ Symbol **D** auswählen. ▶ Display-Taste **DK** drücken.
- **▶** Funktion Aktivierung auswählen. ▶ Display-Taste **[OK**] drücken.

Haben Sie die Verbindungen des Telefons verschiedenen lokalen Anrufbeantwortern zugeordnet, wird eine Liste der Anrufbeantworter angezeigt, denen mindestens eine Verbindung des Telefons als Empfangs-Verbindung zugeordnet ist. Ein Anrufbeantworter ist eingeschaltet, wenn er mit  $\vee$  markiert ist.

- ¤ Einen Anrufbeantworter auswählen. ¤ Display-Taste **§OK§** drücken.
- **▶ Anrufbeantworter ein-/ausschalten: Mit der Steuer-Taste <b>□** zwischen **Ein** und Aus wählen.
- ▶ Display-Taste **Sichern** drücken.

### **Nachrichten anhören**

- **▶ Nachrichten-Taste <br>■ drücken. ▶ Eine der Anrufbeantworterlisten (Anrufbeantw. 1, Anrufbeantw. 2. Anrufbeantw. 3**) mit der Steuer-Taste **s auswählen.**
- ▶ Display-Taste **<b>OK** drücken.

Die Nachrichtenwiedergabe wird gestartet.

# **Kundenservice & Hilfe**

[Schritt für Schritt zu Ihrer Lösung mit dem Gigaset Kundenservice](http://www.gigaset.com/service) [w](http://www.gigaset.com/service)ww.gigaset.com/service

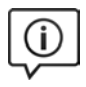

### **Besuchen Sie unsere Kundenservice-Seiten:**  www.gigaset.com/service

Hier finden Sie u. a.:

- ◆ Fragen & Antworten
- Kostenlose Downloads von Software und Bedienungsanleitungen
- das Gigaset Kundenforum
- u Kompatibilitätsprüfungen

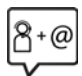

### **Kontaktieren Sie unsere Service-Mitarbeiter:**

Sie konnten unter "Fragen & Antworten" keine Lösung finden? Wir stehen Ihnen gerne zur Verfügung ...

### **... per E-Mail:** [www.gigaset.com/contact](http://www.gigaset.com/contact)

### **... per Telefon:**

### **Kundenservice Schweiz 0848 212 000**

(0,09 Fr. pro Minute aus dem Schweizer Festnetz. Für Anrufe aus den Mobilfunknetzen können abweichende Preise gelten)

Bitte halten Sie Ihren Kaufbeleg bereit.

Wir weisen darauf hin, dass ein Gigaset-Produkt, sofern es nicht von einem autorisierten Händler im Inland verkauft wird, möglicherweise auch nicht vollständig kompatibel mit dem nationalen Telefonnetzwerk ist. Auf der Umverpackung (Kartonschachtel) des Telefons, nahe dem abgebildeten CE-Zeichen wird eindeutig darauf hingewiesen, für welches Land/welche Länder das jeweilige Gerät und das Zubehör entwickelt wurde.

Wenn das Gerät oder das Zubehör nicht gemäß diesem Hinweis, den Hinweisen der Bedienungsanleitung oder dem Produkt selbst genutzt wird, kann sich dies auf den Garantieanspruch (Reparatur oder Austausch des Produkts) auswirken.

Um von dem Garantieanspruch Gebrauch machen zu können, wird der Käufer des Produkts gebeten, den Kaufbeleg vorzuweisen, der das Kaufdatum und das gekaufte Produkt ausweist.

Fragen zum ADSL- und VoIP-Zugang richten Sie bitte an den jeweiligen Dienstanbieter.

# **Garantieurkunde Schweiz**

Dem Verbraucher (Kunden) wird unbeschadet seiner Mängelansprüche gegenüber dem Verkäufer eine Haltbarkeitsgarantie zu den nachstehenden Bedingungen eingeräumt:

- $\bullet$  Neugeräte und deren Komponenten, die aufgrund von Fabrikations- und/oder Materialfehlern innerhalb von 24 Monaten ab Kauf einen Defekt aufweisen, werden von Gigaset Communications nach eigener Wahl gegen ein dem Stand der Technik entsprechendes Gerät kostenlos ausgetauscht oder repariert. Für Verschleissteile (z.B. Akkus, Tastaturen, Gehäuse, Gehäusekleinteile, Schutzhüllen – soweit im Lieferumfang enthalten) gilt diese Haltbarkeitsgarantie für sechs Monate ab Kauf.
- u Diese Garantie gilt nicht, soweit der Defekt der Geräte auf unsachgemässer Behandlung und/ oder Nichtbeachtung der Handbücher beruht.
- ◆ Diese Garantie erstreckt sich nicht auf vom Vertragshändler oder vom Kunden selbst erbrachte Leistungen (z.B. Installation, Konfiguration, Softwaredownloads). Handbücher und ggf. auf einem separaten Datenträger mitgelieferte Software sind ebenfalls von der Garantie ausgeschlossen.
- u Als Garantienachweis gilt der Kaufbeleg mit Kaufdatum. Garantieansprüche sind innerhalb von zwei Monaten nach Kenntnis des Garantiefalles geltend zu machen.
- ◆ Ersetzte Geräte bzw. deren Komponenten, die im Rahmen des Austauschs an Gigaset Communications zurückgeliefert werden, gehen in das Eigentum von Gigaset Communications über.
- u Diese Garantie gilt für in der Schweiz erworbene Neugeräte. Garantiegeberin ist die Gigaset Communications Schweiz GmbH, Bielstrasse 20, 4500 Solothurn, Switzerland.
- u Weiter gehende oder andere Ansprüche aus dieser Herstellergarantie sind ausgeschlossen. Gigaset Communications haftet nicht für Betriebsunterbrechung, entgangenen Gewinn und den Verlust von Daten, zusätzlicher vom Kunden aufgespielter Software oder sonstiger Informationen. Die Sicherung derselben obliegt dem Kunden. Der Haftungsausschluss gilt nicht, soweit zwingend gehaftet wird, z.B. nach dem Produkthaftpflichtgesetz, in Fällen des Vorsatzes, der groben Fahrlässigkeit, wegen der Verletzung des Lebens, des Körpers oder der Gesundheit.
- u Durch eine erbrachte Garantieleistung verlängert sich der Garantiezeitraum nicht.
- ◆ Soweit kein Garantiefall vorliegt, behält sich Gigaset Communications vor, dem Kunden den Austausch oder die Reparatur in Rechnung zu stellen. Gigaset Communications wird den Kunden hierüber vorab informieren.
- u Gigaset Communications behält sich das Recht vor seine Servicearbeiten durch ein Subunternehmen ausführen zu lassen. Anschrift siehe [www.gigaset.com/ch/service](http://www.gigaset.com/ch/service)
- ◆ Eine Änderung der Beweislastregeln zum Nachteil des Kunden ist mit den vorstehenden Regelungen nicht verbunden.
- ◆ Zur Einlösung dieser Garantie, wenden sie sich bitte an unsere Hotline Tel. 0848 212 000.

### **Zulassung**

# **Zulassung**

Dieses Gerät ist für den analogen Telefonanschluss im Schweizer Netz vorgesehen.

Voice over IP Telefonie ist über die LAN-Schnittstelle (IEEE 802.3) möglich.

In Abhängigkeit von der Schnittstelle Ihres Telekommunikationsnetzes könnte ein zusätzliches Modem erforderlich sein.

Für weitere Informationen wenden Sie sich bitte an Ihren Internet-Provider.

Länderspezifische Besonderheiten sind berücksichtigt.

Hiermit erklärt die Gigaset Communications GmbH, dass dieses Gerät den grundlegenden Anforderungen und anderen relevanten Bestimmungen der Richtlinie 1999/5/EC entspricht. Die landesspezifische EU-Konformitätserklärung nach 1999/5/EC finden Sie unter: [www.gigaset.com/docs.](http://www.gigaset.com/docs)

In einigen Fällen kann diese Erklärung in den Dateien "International Declarations of Conformity" oder "European Declarations of Conformity" enthalten sein.

Bitte lesen Sie daher auch diese Dateien.

# CE 0682

# **Umwelt**

### **Unser Umweltleitbild**

Wir als Gigaset Communications GmbH tragen gesellschaftliche Verantwortung und engagieren uns für eine bessere Welt. In allen Bereichen unserer Arbeit – von der Produkt- und Prozessplanung über die Produktion und den Vertrieb bis hin zur Entsorgung – legen wir größten Wert darauf, unsere ökologische Verantwortung wahrzunehmen.

Informieren Sie sich auch im Internet unter [www.gigaset.com](http://www.gigaset.com) über umweltfreundliche Produkte und Verfahren.

### **Umweltmanagementsystem**

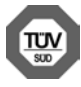

Gigaset Communications GmbH ist nach den internationalen Normen ISO 14001 und ISO 9001 zertifiziert.

**ISO 14001 (Umwelt):** zertifiziert seit September 2007 durch TÜV SÜD Management Service GmbH.

**ISO 9001 (Qualität):** zertifiziert seit 17.02.1994 durch TÜV Süd Management Service GmbH.

# **Entsorgung**

Akkus gehören nicht in den Hausmüll. Beachten Sie hierzu die örtlichen Abfallbeseitigungsbestimmungen, die Sie bei Ihrer Gemeinde erfragen können.

### **Hinweis zur Entsorgung**

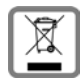

Dieses Produkt darf am Ende seiner Lebensdauer nicht über den normalen Haushaltabfall entsorgt werden, sondern muss einer Verkaufsstelle oder an einem Sammelpunkt für das Recycling von elektrischen und elektronischen Geräten abgegeben werden gemäss Verordnung über die Rückgabe, Rücknahme und Entsorgung elektrischer

und elektronischer Geräte (VREG).

Die Werkstoffe sind gemäss ihrer Kennzeichnung wiederverwertbar. Mit der Wiederverwendung, der stofflichen Verwertung oder anderen Formen der Verwertung von Altgeräten leisten Sie eine wichtigen Beitrag zum Schutze der Umwelt.

# **Pflege**

Wischen Sie das Gerät mit einem **feuchten** Tuch oder einem Antistatiktuch ab. Benutzen Sie keine Lösungsmittel und kein Mikrofasertuch.

Verwenden Sie **nie** ein trockenes Tuch: es besteht die Gefahr der statischen Aufladung. In seltenen Fällen kann der Kontakt des Geräts mit chemischen Substanzen zu Veränderungen der Oberfläche führen. Aufgrund der Vielzahl am Markt verfügbarer Chemikalien konnten nicht alle Substanzen getestet werden.

Beeinträchtigungen von Hochglanzoberflächen können vorsichtig mit Display-Polituren von Mobiltelefonen beseitigt werden.

# **Kontakt mit Flüssigkeit !**

Falls das Gerät mit Flüssigkeit in Kontakt gekommen ist:

- 1 **Das Gerät von der Stromversorgung trennen.**
- 2 **Die Akkus entnehmen und das Akkufach offen lassen.**
- **3 Die Flüssigkeit aus dem Gerät abtropfen lassen.**
- 4 Alle Teile trocken tupfen.
- 5 Das Gerät anschließend **mindestens 72 Stunden** mit geöffnetem Akkufach und mit der Tastatur nach unten (wenn vorhanden) an einem trockenen, warmen Ort lagern (**nicht:** Mikrowelle, Backofen o. Ä.).
- 6 **Das Gerät erst in trockenem Zustand wieder einschalten.**

Nach vollständigem Austrocknen ist in den meisten Fällen die Inbetriebnahme wieder möglich.

# **Open Source Software**

### **Allgemeines**

Ihr Gigaset-Gerät enthält unter anderem Open Source Software, die verschiedenen Lizenzbedingungen unterliegt. Die Einräumung von Nutzungsrechten im Bezug auf die Open Source Software, die über den Betrieb des Gerätes in der von der Gigaset Communications GmbH gelieferten Form hinausgehen, sind in den jeweiligen Lizenzbedingungen der Open Source Software geregelt. Die entsprechenden Lizenzbedingungen sind weiter unten in ihrer Original-Fassung wiedergegeben.

In Bezug auf die jeweiligen Lizenzgeber der Open Source Software enthalten die jeweiligen Lizenztexte regelmäßig Haftungsausschlüsse. Der Haftungsausschluss lautet beispielsweise für die LGPL Version 2.1:

"This library is distributed in the hope that it will be useful, but WITHOUT ANY WARRANTY; without even the implied warranty of MERCHANTABILITY or FITNESS FOR A PARTICULAR PURPOSE. See the GNU Lesser General Public License for more details."

Die Haftung der Gigaset Communications GmbH bleibt hiervon unberührt.

### **Lizenz- und urheberrechtliche Hinweise**

[Ihr Gigaset-Gerät enthält Open Source Software, die der GNU General Public License \(GPL\) bzw.](http://www.gigaset.com/opensource/)  der GNU Library/Lesser General Public License (LGPL) unterliegt. Die entsprechenden Lizenzbedingungen sind weiter unten in ihrer Original-Fassung wiedergegeben. Der entsprechende Quellcode kann unter

[w](http://www.gigaset.com/opensource/)ww.gigaset.com/opensource[/ aus dem Internet heruntergeladen werden. Innerhalb von drei](www.gigaset.com/service)  [Jahren nach Kauf des Produktes kann der entsprechende Quellcode auch von der Gigaset Com](www.gigaset.com/service)munications GmbH zum Selbstkostenpreis angefordert werden. Bitte nutzen Sie hierzu die [unter](www.gigaset.com/service) www.gigaset.com/service angegebenen Kontaktmöglichkeiten.

# **Lizenztexte**

### GNU LESSER GENERAL PUBLIC LICENSE

### Version 2.1, February 1999

Copyright (C) 1991, 1999 Free Software Foundation, Inc. 51 Franklin Street, Fifth Floor, Boston, MA 02110-1301 USA Everyone is permitted to copy and distribute verbatim copies of this license document, but changing it is not allowed. [This is the first released version of the Lesser GPL. It also counts as the successor of the GNU Library Public License, version 2, hence the version number 2.1.]

### Preamble

The licenses for most software are designed to take away your freedom to share and change it. By contrast, the GNU General Public Licenses are intended to guarantee your freedom to share and change free software--to make sure the software is free for all its users.

This license, the Lesser General Public License, applies to some specially designated software packages--typically libraries--of the Free Software Foundation and other authors who decide to use it. You can use it too, but we suggest you first think carefully about whether this license or the ordinary General Public License is the better strategy to use in any particular case, based on the explanations below.

When we speak of free software, we are referring to freedom of use, not price. Our General Public Licenses are designed to make sure that you have the freedom to distribute copies of free software (and charge for this service if you wish); that you receive source code or can get it if you want it; that you can change the software and use pieces of it in new free programs; and that you are informed that you can do these things.

To protect your rights, we need to make restrictions that forbid distributors to deny you these rights or to ask you to surrender these rights. These restrictions translate to certain responsibilities for you if you distribute copies of the library or if you modify it.

For example, if you distribute copies of the library, whether gratis or for a fee, you must give the recipients all the rights that we gave you. You must make sure that they, too, receive or can get the source code. If you link other code with the library, you must provide complete object files to the recipients, so that they can relink them with the library after making changes to the library and recompiling it. And you must show them these terms so they know their rights. We protect your rights with a two-step method: (1) we copyright the library, and (2) we offer you this license, which gives you legal permission to copy, distribute and/or modify the library.

To protect each distributor, we want to make it very clear that there is no warranty for the free library. Also, if the library is modified by someone else and passed on, the recipients should know that what they have is not the original version, so that the original author's reputation will not be affected by problems that might be introduced by others. Finally, software patents pose a constant threat to the existence of any free program. We wish to make sure that a company cannot effectively restrict the users of a free program by obtaining a restrictive license from a patent holder. Therefore, we insist that any patent license obtained for a version of the library must be consistent with the full freedom of use specified in this license.

Most GNU software, including some libraries, is covered by the ordinary GNU General Public License. This license, the GNU Lesser General Public License, applies to certain designated libraries, and is quite different from the ordinary General Public License. We use this license for certain libraries in order to permit linking those libraries into non-free programs.

When a program is linked with a library, whether statically or using a shared library, the combination of the two is legally speaking a combined work, a derivative of the original library. The ordinary General Public License therefore permits such linking only if the entire combination fits its criteria of freedom. The Lesser General Public License permits more lax criteria for linking other code with the library.

We call this license the "Lesser" General Public License because it does Less to protect the user's freedom than the ordinary General Public License. It also provides other free software developers Less of an advantage over competing nonfree programs. These disadvantages are the reason we use the ordinary General Public License for many libraries. However, the Lesser license provides advantages in certain special circumstances.

For example, on rare occasions, there may be a special need to encourage the widest possible use of a certain library, so that it becomes a de-facto standard. To achieve this, non-free programs must be allowed to use the library. A more frequent case is that a free library does the same job as widely used non-free libraries. In this case, there is little to gain by limiting the free library to free software only, so we use the Lesser General Public License.

In other cases, permission to use a particular library in non-free programs enables a greater number of people to use a large body of free software. For example, permission to use the GNU C Library in non-free programs enables many more people to use the whole GNU operating system, as well as its variant, the GNU/Linux operating system.

Although the Lesser General Public License is Less protective of the users' freedom, it does ensure that the user of a program that is linked with the Library has the freedom and the wherewithal to run that program using a modified version of the Library.

The precise terms and conditions for copying, distribution and modification follow. Pay close attention to the difference between a "work based on the library" and a "work that uses the library". The former contains code derived from the library, whereas the latter must be combined with the library in order to run.

### TERMS AND CONDITIONS FOR COPYING, DISTRIBUTION AND MODIFICATION

0. This License Agreement applies to any software library or other program which contains a notice placed by the copyright holder or other authorized party saying it may be distributed under the terms of this Lesser General Public License (also called "this License"). Each licensee is addressed as "you".

A "library" means a collection of software functions and/or data prepared so as to be conveniently linked with application programs (which use some of those functions and data) to form executables.

The "Library", below, refers to any such software library or work which has been distributed under these terms. A "work based on the Library" means either the Library or any derivative work under copyright law: that is to say, a work containing the Library or a portion of it, either verbatim or with modifications and/or translated straightforwardly into another language. (Hereinafter, translation is included without limitation in the term "modification".)

"Source code" for a work means the preferred form of the work for making modifications to it. For a library, complete source code means all the source code for all modules it contains, plus any associated interface definition files, plus the scripts used to control compilation and installation of the library.

Activities other than copying, distribution and modification are not covered by this License; they are outside its scope. The act of running a program using the Library is not restricted, and output from such a program is covered only if its contents constitute a work based on the Library (independent of the use of the Library in a tool for writing it). Whether that is true depends on what the Library does and what the program that uses the Library does.

1. You may copy and distribute verbatim copies of the Library's complete source code as you receive it, in any medium, provided that you conspicuously and appropriately publish on each copy an appropriate copyright notice and dis-

claimer of warranty; keep intact all the notices that refer to this License and to the absence of any warranty; and distribute a copy of this License along with the Library.

You may charge a fee for the physical act of transferring a copy, and you may at your option offer warranty protection in exchange for a fee.

2. You may modify your copy or copies of the Library or any portion of it, thus forming a work based on the Library, and copy and distribute such modifications or work under the terms of Section 1 above, provided that you also meet all of these conditions:

a) The modified work must itself be a software library.

b) You must cause the files modified to carry prominent notices stating that you changed the files and the date of any change.

c) You must cause the whole of the work to be licensed at no charge to all third parties under the terms of this License. d) If a facility in the modified Library refers to a function or a table of data to be supplied by an application program that uses the facility, other than as an argument passed when the facility is invoked, then you must make a good faith effort to ensure that, in the event an application does not supply such function or table, the facility still operates, and performs whatever part of its purpose remains meaningful.

(For example, a function in a library to compute square roots has a purpose that is entirely well-defined independent of the application. Therefore, Subsection 2d requires that any application-supplied function or table used by this function must be optional: if the application does not supply it, the square root function must still compute square roots.) These requirements apply to the modified work as a whole. If identifiable sections of that work are not derived from the Library, and can be reasonably considered independent and separate works in themselves, then this License, and its terms, do not apply to those sections when you distribute them as separate works. But when you distribute the same sections as part of a whole which is a work based on the Library, the distribution of the whole must be on the terms of this License, whose permissions for other licensees extend to the entire whole, and thus to each and every part regardless of who wrote it.

Thus, it is not the intent of this section to claim rights or contest your rights to work written entirely by you; rather, the intent is to exercise the right to control the distribution of derivative or collective works based on the Library.

In addition, mere aggregation of another work not based on the Library with the Library (or with a work based on the Library) on a volume of a storage or distribution medium does not bring the other work under the scope of this License. 3. You may opt to apply the terms of the ordinary GNU General Public License instead of this License to a given copy of the Library. To do this, you must alter all the notices that refer to this License, so that they refer to the ordinary GNU General Public License, version 2, instead of to this License. (If a newer version than version 2 of the ordinary GNU General Public License has appeared, then you can specify that version instead if you wish.) Do not make any other change in these notices.

Once this change is made in a given copy, it is irreversible for that copy, so the ordinary GNU General Public License applies to all subsequent copies and derivative works made from that copy.

This option is useful when you wish to copy part of the code of the Library into a program that is not a library. 4. You may copy and distribute the Library (or a portion or derivative of it, under Section 2) in object code or executable form under the terms of Sections 1 and 2 above provided that you accompany it with the complete corresponding machine-readable source code, which must be distributed under the terms of Sections 1 and 2 above on a medium customarily used for software interchange.

If distribution of object code is made by offering access to copy from a designated place, then offering equivalent access to copy the source code from the same place satisfies the requirement to distribute the source code, even though third parties are not compelled to copy the source along with the object code.

5. A program that contains no derivative of any portion of the Library, but is designed to work with the Library by being compiled or linked with it, is called a "work that uses the Library". Such a work, in isolation, is not a derivative work of the Library, and therefore falls outside the scope of this License.

However, linking a "work that uses the Library" with the Library creates an executable that is a derivative of the Library (because it contains portions of the Library), rather than a "work that uses the library". The executable is therefore covered by this License. Section 6 states terms for distribution of such executables.

When a "work that uses the Library" uses material from a header file that is part of the Library, the object code for the work may be a derivative work of the Library even though the source code is not. Whether this is true is especially significant if the work can be linked without the Library, or if the work is itself a library. The threshold for this to be true is not precisely defined by law.

If such an object file uses only numerical parameters, data structure layouts and accessors, and small macros and small inline functions (ten lines or less in length), then the use of the object file is unrestricted, regardless of whether it is legally a derivative work. (Executables containing this object code plus portions of the Library will still fall under Section 6.)

Otherwise, if the work is a derivative of the Library, you may distribute the object code for the work under the terms of Section 6. Any executables containing that work also fall under Section 6, whether or not they are linked directly with the Library itself.

6. As an exception to the Sections above, you may also combine or link a "work that uses the Library" with the Library to produce a work containing portions of the Library, and distribute that work under terms of your choice, provided that the terms permit modification of the work for the customer's own use and reverse engineering for debugging such modifications.

You must give prominent notice with each copy of the work that the Library is used in it and that the Library and its use are covered by this License. You must supply a copy of this License. If the work during execution displays copyright notices, you must include the copyright notice for the Library among them, as well as a reference directing the user to the copy of this License. Also, you must do one of these things:

a) Accompany the work with the complete corresponding machine-readable source code for the Library including whatever changes were used in the work (which must be distributed under Sections 1 and 2 above); and, if the work is an executable linked with the Library, with the complete machine-readable "work that uses the Library", as object code and/or source code, so that the user can modify the Library and then relink to produce a modified executable containing the modified Library. (It is understood that the user who changes the contents of definitions files in the Library will not necessarily be able to recompile the application to use the modified definitions.)

b) Use a suitable shared library mechanism for linking with the Library. A suitable mechanism is one that (1) uses at run time a copy of the library already present on the user's computer system, rather than copying library functions into the executable, and (2) will operate properly with a modified version of the library, if the user installs one, as long as the modified version is interface-compatible with the version that the work was made with.

c) Accompany the work with a written offer, valid for at least three years, to give the same user the materials specified in Subsection 6a, above, for a charge no more than the cost of performing this distribution.

d) If distribution of the work is made by offering access to copy from a designated place, offer equivalent access to copy the above specified materials from the same place.

e) Verify that the user has already received a copy of these materials or that you have already sent this user a copy. For an executable, the required form of the "work that uses the Library" must include any data and utility programs needed for reproducing the executable from it. However, as a special exception, the materials to be distributed need not include anything that is normally distributed (in either source or binary form) with the major components (compiler, kernel, and so on) of the operating system on which the executable runs, unless that component itself accompanies the executable.

It may happen that this requirement contradicts the license restrictions of other proprietary libraries that do not normally accompany the operating system. Such a contradiction means you cannot use both them and the Library together in an executable that you distribute.

7. You may place library facilities that are a work based on the Library side-by-side in a single library together with other library facilities not covered by this License, and distribute such a combined library, provided that the separate distribution of the work based on the Library and of the other library facilities is otherwise permitted, and provided that you do these two things:

a) Accompany the combined library with a copy of the same work based on the Library, uncombined with any other library facilities. This must be distributed under the terms of the Sections above.

b) Give prominent notice with the combined library of the fact that part of it is a work based on the Library, and explaining where to find the accompanying uncombined form of the same work.

8. You may not copy, modify, sublicense, link with, or distribute the Library except as expressly provided under this License. Any attempt otherwise to copy, modify, sublicense, link with, or distribute the Library is void, and will automatically terminate your rights under this License. However, parties who have received copies, or rights, from you under this License will not have their licenses terminated so long as such parties remain in full compliance.

### **Lizenztexte**

9. You are not required to accept this License, since you have not signed it. However, nothing else grants you permission to modify or distribute the Library or its derivative works. These actions are prohibited by law if you do not accept this License. Therefore, by modifying or distributing the Library (or any work based on the Library), you indicate your acceptance of this License to do so, and all its terms and conditions for copying, distributing or modifying the Library or works based on it.

10. Each time you redistribute the Library (or any work based on the Library), the recipient automatically receives a license from the original licensor to copy, distribute, link with or modify the Library subject to these terms and conditions. You may not impose any further restrictions on the recipients' exercise of the rights granted herein. You are not responsible for enforcing compliance by third parties with this License.

11. If, as a consequence of a court judgment or allegation of patent infringement or for any other reason (not limited to patent issues), conditions are imposed on you (whether by court order, agreement or otherwise) that contradict the conditions of this License, they do not excuse you from the conditions of this License. If you cannot distribute so as to satisfy simultaneously your obligations under this License and any other pertinent obligations, then as a consequence you may not distribute the Library at all. For example, if a patent license would not permit royalty-free redistribution of the Library by all those who receive copies directly or indirectly through you, then the only way you could satisfy both it and this License would be to refrain entirely from distribution of the Library.

If any portion of this section is held invalid or unenforceable under any particular circumstance, the balance of the section is intended to apply, and the section as a whole is intended to apply in other circumstances.

It is not the purpose of this section to induce you to infringe any patents or other property right claims or to contest validity of any such claims; this section has the sole purpose of protecting the integrity of the free software distribution system which is implemented by public license practices. Many people have made generous contributions to the wide range of software distributed through that system in reliance on consistent application of that system; it is up to the author/donor to decide if he or she is willing to distribute software through any other system and a licensee cannot impose that choice.

This section is intended to make thoroughly clear what is believed to be a consequence of the rest of this License. 12. If the distribution and/or use of the Library is restricted in certain countries either by patents or by copyrighted interfaces, the original copyright holder who places the Library under this License may add an explicit geographical distribution limitation excluding those countries, so that distribution is permitted only in or among countries not thus excluded. In such case, this License incorporates the limitation as if written in the body of this License.

13. The Free Software Foundation may publish revised and/or new versions of the Lesser General Public License from time to time. Such new versions will be similar in spirit to the present version, but may differ in detail to address new problems or concerns.

Each version is given a distinguishing version number. If the Library specifies a version number of this License which applies to it and "any later version", you have the option of following the terms and conditions either of that version or of any later version published by the Free Software Foundation. If the Library does not specify a license version number, you may choose any version ever published by the Free Software Foundation.

14. If you wish to incorporate parts of the Library into other free programs whose distribution conditions are incompatible with these, write to the author to ask for permission. For software which is copyrighted by the Free Software Foundation, write to the Free Software Foundation; we sometimes make exceptions for this. Our decision will be guided by the two goals of preserving the free status of all derivatives of our free software and of promoting the sharing and reuse of software generally.

### NO WARRANTY

15. BECAUSE THE LIBRARY IS LICENSED FREE OF CHARGE, THERE IS NO WARRANTY FOR THE LIBRARY, TO THE EXTENT PERMITTED BY APPLICABLE LAW. EXCEPT WHEN OTHERWISE STATED IN WRITING THE COPYRIGHT HOLDERS AND/OR OTHER PARTIES PROVIDE THE LIBRARY "AS IS" WITHOUT WARRANTY OF ANY KIND, EITHER EXPRESSED OR IMPLIED, INCLUDING, BUT NOT LIMITED TO, THE IMPLIED WARRANTIES OF MERCHANTABILITY AND FITNESS FOR A PARTICULAR PURPOSE. THE ENTIRE RISK AS TO THE QUALITY AND PERFORMANCE OF THE LIBRARY IS WITH YOU. SHOULD THE LIBRARY PROVE DEFECTIVE, YOU ASSUME THE COST OF ALL NECESSARY SERVICING, REPAIR OR CORRECTION. 16. IN NO EVENT UNLESS REQUIRED BY APPLICABLE LAW OR AGREED TO IN WRITING WILL ANY COPYRIGHT HOLDER, OR ANY OTHER PARTY WHO MAY MODIFY AND/OR REDISTRIBUTE THE LIBRARY AS PERMITTED ABOVE, BE LIABLE TO YOU FOR DAMAGES, INCLUDING ANY GENERAL, SPECIAL, INCIDENTAL OR CONSEQUENTIAL DAMAGES ARISING OUT OF THE USE OR INABILITY TO USE THE LIBRARY (INCLUDING BUT NOT LIMITED TO LOSS OF DATA OR DATA BEING REN-DERED INACCURATE OR LOSSES SUSTAINED BY YOU OR THIRD PARTIES OR A FAILURE OF THE LIBRARY TO OPERATE WITH ANY OTHER SOFTWARE), EVEN IF SUCH HOLDER OR OTHER PARTY HAS BEEN ADVISED OF THE POSSIBILITY OF SUCH DAMAGES.

END OF TERMS AND CONDITIONS

How to Apply These Terms to Your New Libraries

If you develop a new library, and you want it to be of the greatest possible use to the public, we recommend making it free software that everyone can redistribute and change. You can do so by permitting redistribution under these terms (or, alternatively, under the terms of the ordinary General Public License).

To apply these terms, attach the following notices to the library. It is safest to attach them to the start of each source file to most effectively convey the exclusion of warranty; and each file should have at least the "copyright" line and a pointer to where the full notice is found.

<one line to give the library's name and a brief idea of what it does.>

Copyright (C) <year> <name of author>

This library is free software; you can redistribute it and/or modify it under the terms of the GNU Lesser General Public License as published by the Free Software Foundation; either version 2.1 of the License, or (at your option) any later version.

This library is distributed in the hope that it will be useful, but WITHOUT ANY WARRANTY; without even the implied warranty of MERCHANTABILITY or FITNESS FOR A PARTICULAR PURPOSE. See the GNU Lesser General Public License for more details.

You should have received a copy of the GNU Lesser General Public License along with this library; if not, write to the Free Software Foundation, Inc., 51 Franklin Street, Fifth Floor, Boston, MA 02110-1301 USA

Also add information on how to contact you by electronic and paper mail.

You should also get your employer (if you work as a programmer) or your school, if any, to sign a "copyright disclaimer" for the library, if necessary. Here is a sample; alter the names:

Yoyodyne, Inc., hereby disclaims all copyright interest in the library `Frob' (a library for tweaking knobs) written by James Random Hacker.

<signature of Ty Coon>, 1 April 1990

Ty Coon, President of Vice

That's all there is to it!

Issued by Gigaset Communications GmbH Frankenstr. 2a, D-46395 Bocholt

© Gigaset Communications GmbH 2015 Subject to availability.<br>Subject to availability.<br>All rights reserved. Rights of modification reserved.